## **Příklad 9: Digitalizace dat a alias efekt**

- využijeme excelovský soubor signál3.xls

- budeme pracovat v listu "vzorkování"

*- jako "původní funkce" není ve skutečnosti zobrazen analogový signál, ale nespojitý signál se vzorkováním 1000 Hz – pro účely tohoto cvičení je ale tento postup dostatečný*

1. Nejprve volte frekvence signálu ve sloupci P (SIN), pro který je sestavena složená křivka funkcí sinus:

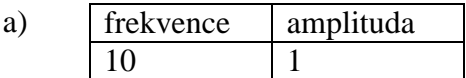

Volíme postupně různé vzorkovací frekvence: 1000, 200, 80, 40, 30, 15, 8, 3

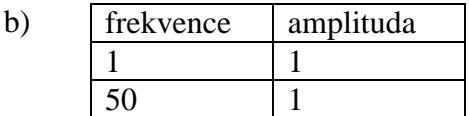

Volíme postupně různé vzorkovací frekvence: 1000, 200, 80, 40, 30, 15, 7, 4, 1.8

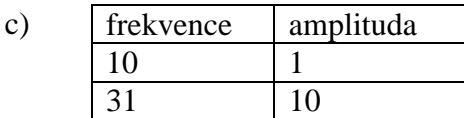

Volíme postupně různé vzorkovací frekvence: 1000, 200, 80, 45, 35, 15, 8

## Změnil se nějak tvar signálů?

Je frekvence výstupního signálu stejná, nebo rozdílná, oproti vstupnímu signálu? Pokud se liší, jak se liší?

2. Nyní volte frekvence signálu jak ve sloupci P (SIN), pro který je sestavena složená křivka funkcí sinus, tak ve sloupci Q (COS), pro který je sestavena složená křivka funkcí cosinus:

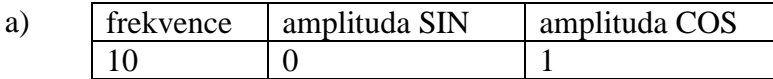

Volíme postupně různé vzorkovací frekvence: 1000, 200, 80, 40, 25, 11

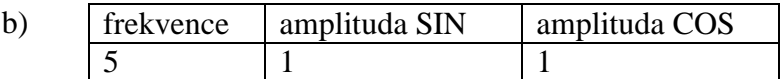

Volíme postupně různé vzorkovací frekvence: 1000, 200, 80, 40, 15, 6

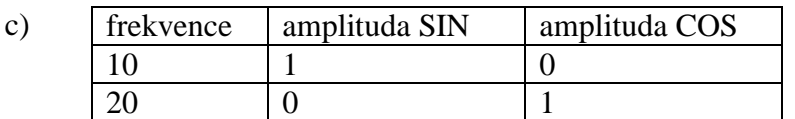

Volíme postupně různé vzorkovací frekvence: 1000, 200, 80, 30, 22, 15, 8, 3

## Změnil se nějak tvar signálů?

Je frekvence výstupního signálu stejná, nebo rozdílná, oproti vstupnímu signálu? Je fáze výstupního signálu stejná, nebo rozdílná, oproti vstupnímu signálu? Pokud se frekvence či fáze liší, jak se liší?